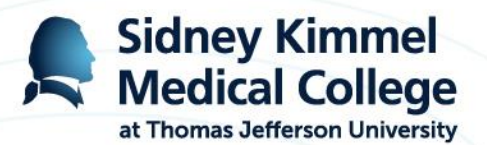

# **How to Register/Create a CPD @ JeffLEARN™ Account:**

1.Access the CPD @ JeffLEARN™ home page at:

# **<https://cme.jefferson.edu/>**

2. Go to the upper right corner and click **Register**.

efferson<sub>»</sub>

Log in **O** Register

Thomas Jefferson University | Sidney Kimmel Medical College

*IMPORTANT!*

•**CPD @ JeffLEARN™ does NOT work with Internet Explorer (IE8)!**

•**Please use any of the following browser: [Google Chrome](https://www.google.com/chrome/browser/desktop/), [Mozilla Firefox](https://www.mozilla.org/en-US/firefox/new/), [Safari](https://support.apple.com/kb/DL1531?locale=en_US), [Opera](http://www.opera.com/)**

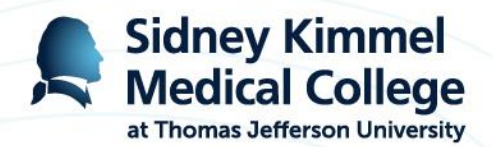

**3. The next screen will ask you to "Create a New Account". Complete the fields on the Create New Account page.** 

## *\* All fields with asterisks are required.*

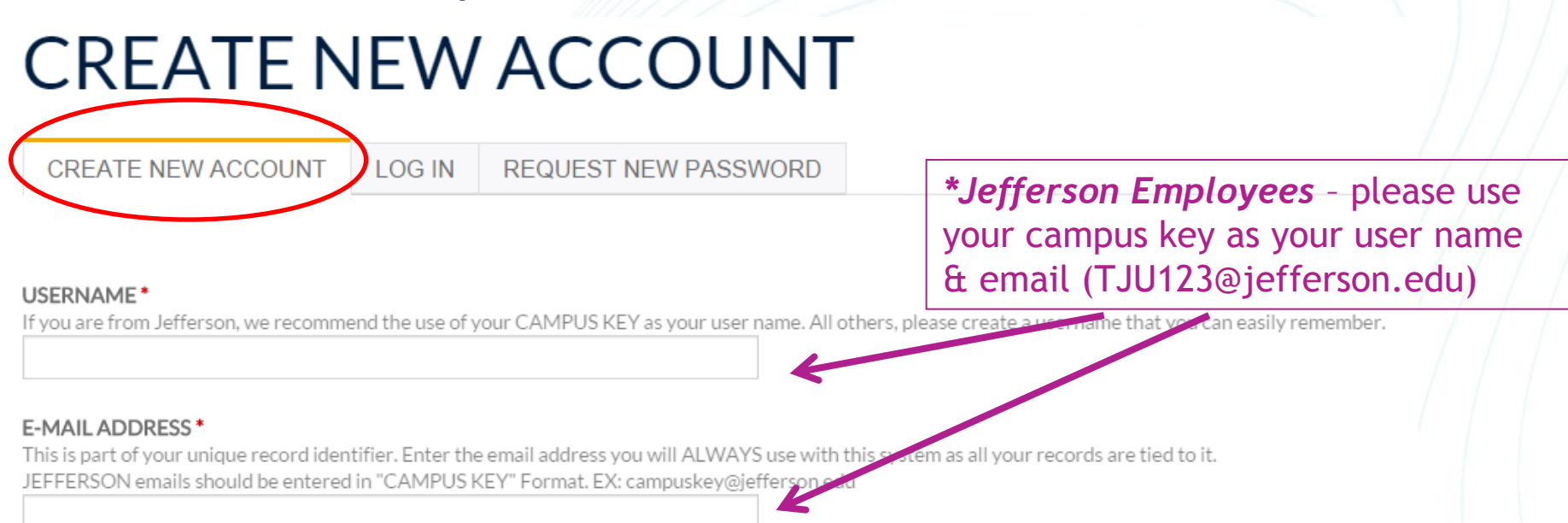

Scroll down on this page to see more of the fields you need to complete. You'll also be able to select your specialty/areas of interest, and how you are affiliated with Jefferson. Some of this information will be part of your certificates/transcripts, so please be careful with spelling and capitalization.

## A word about privacy and your information

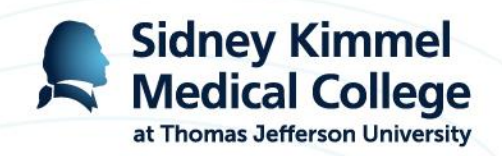

Select YES if you want to receive emails about our

upcoming events

#### OPT IN FOR UPCOMING ACTIVITY NOTICES \*

Please indicate your preference. Note, we do not provide your information to anyone outside of Jefferson.

◯ YES, include me in notices about upcoming activities

ONO. I do not wish to receive notices about upcoming activities

#### **PHONE**

Provide your landline phone number.

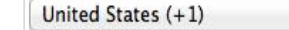

#### MOBILE PHONE \*

Your mobile phone number is required as it will be the primary means to record your attendance at selected activities. This number will not be distributed without your prior consent.

 $\frac{a}{x}$ 

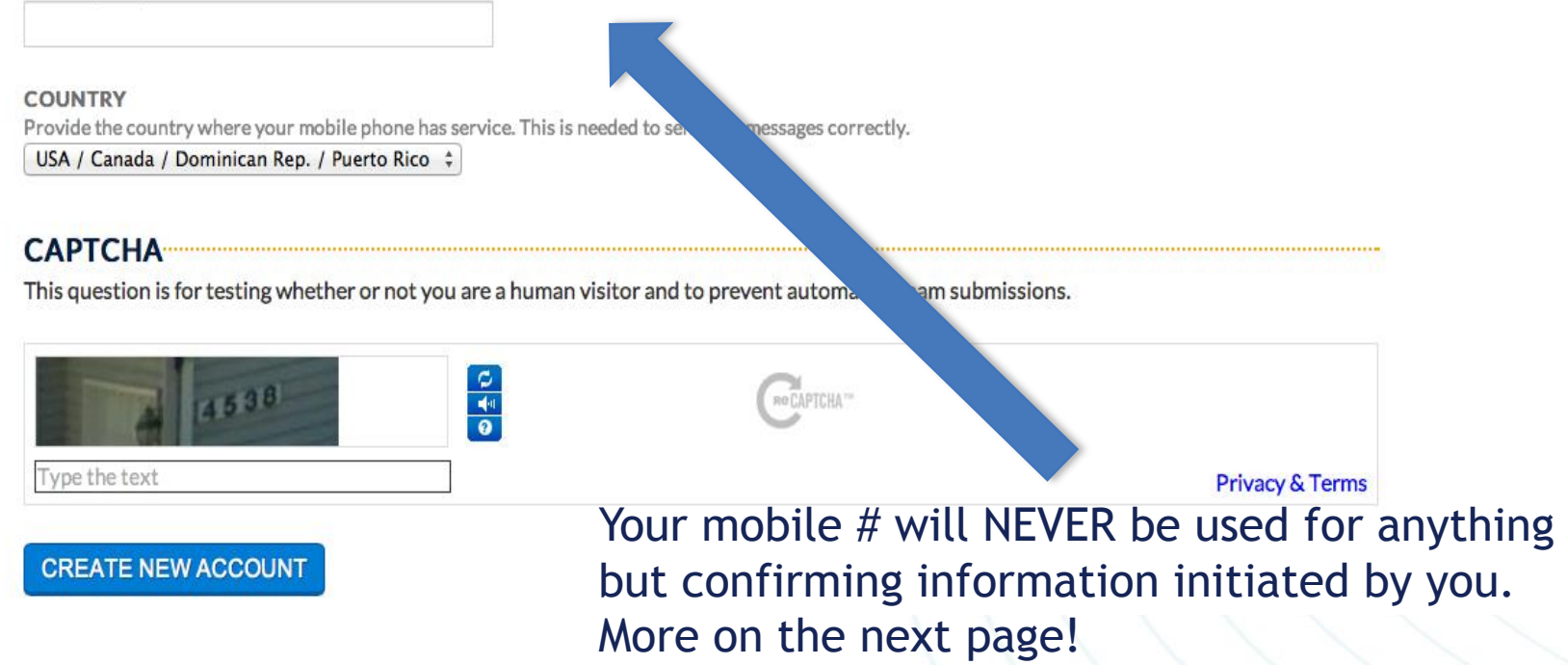

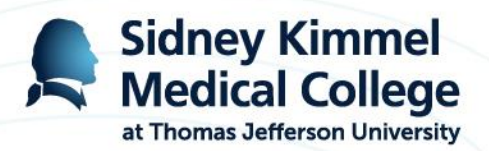

*\*\* Please be sure to enter YOUR mobile phone number. This is required as it will be the primary means to record your attendance at selected activities. This number will never be distributed without your prior consent.*

### **MOBILE PHONE\***

Your mobile phone number is required as it will be the primary means to record your attendance at selected activities. This number will not be distributed without your prior consent.

How is your cell phone number used?

- **ONLY** for recording and confirming your attendance at selected activities like grand rounds, tumor boards, and other regularly scheduled series.
- **Only** after you initiate a contact with us via a text message from your cell, for attendance purposes.
- **NEVER** for any other communication from CPD@JeffLEARN

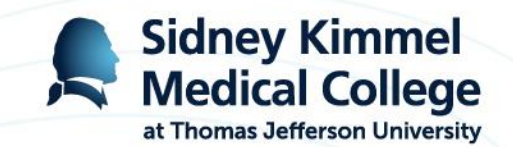

**4. When all entries are made, click on the Create New Account button at the bottom of the screen.** A green feedback message will appear near the top of the screen informs you have successfully created an account and text message has been sent to you to confirm your phone number.

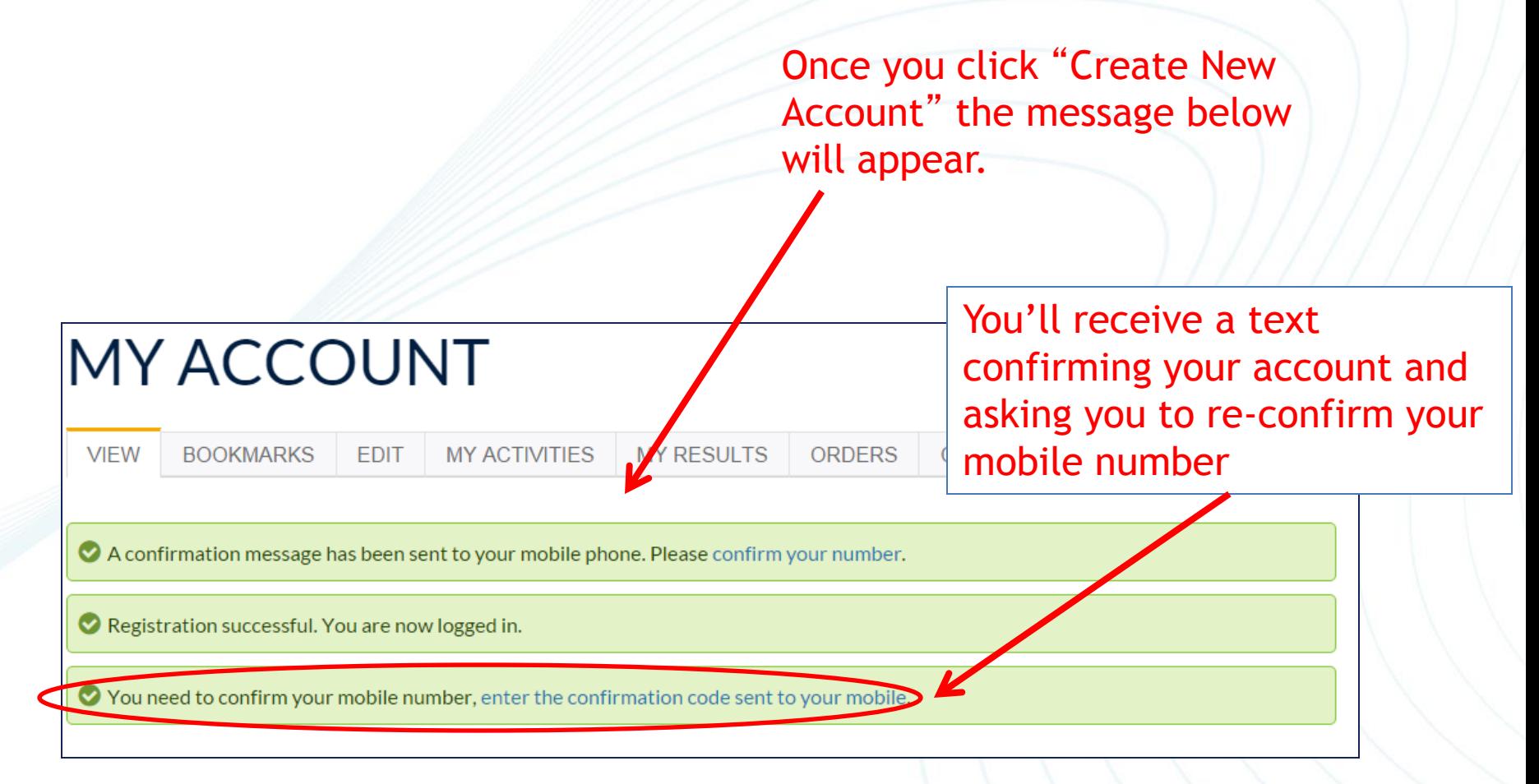

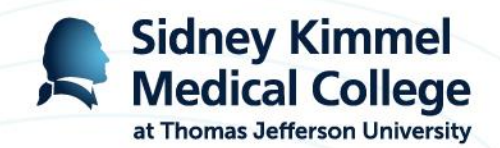

**5. Once you get the confirmation code, log into the system again. You will be prompted to enter the code that was sent to you via text. Once this is confirmed, your cell phone will become the method of recording your attendance and credits at selected activities.**

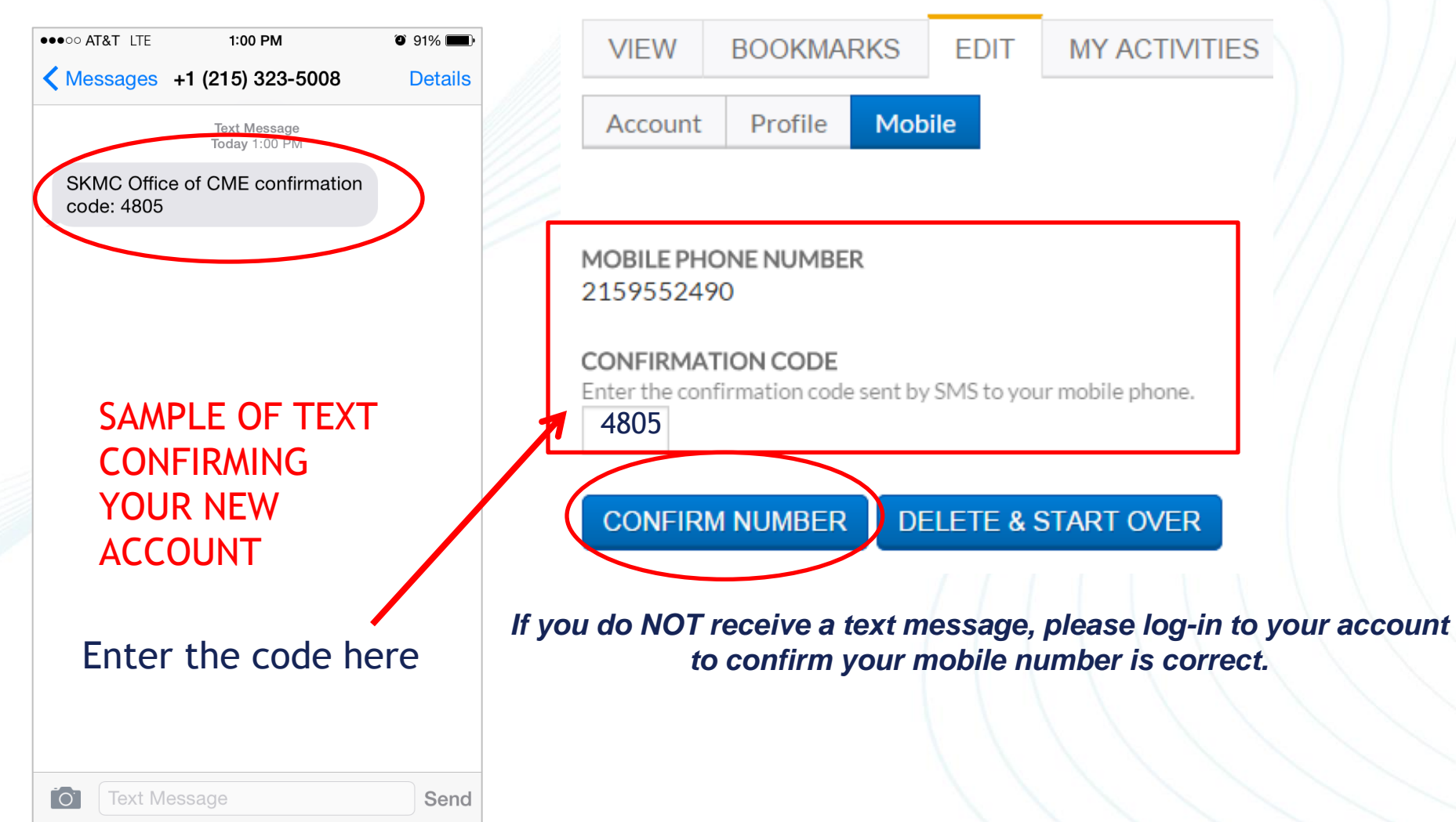

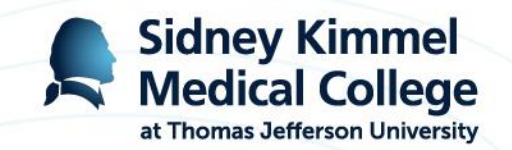

**If you have any problems, questions, or feedback regarding CPD @ JeffLEARN™ please contact our office at** 

> **215-955-6992 jeffersoncme@jefferson.edu**

> > **Monday – Friday 8:00AM – 4:30PM**

**Office of CME Sidney Kimmel Medical College at Thomas Jefferson University**